# Chronique <sup>10</sup>

# Multido

Dans la chronique 6 j'ai un peu parlé de l'instruction \multido qui nécessite l'extension multido ou l'extension pstricks-add.

Je vais un peu préciser les choses dans cette chronique-ci.

La documentation de l'extension se trouve dans le fichier multido-doc.pdf disponible à l'adresse : http://www.ctan.org/tex-archive/macros/generic/multido

#### $10.1$ Rappel

La syntaxe de l'instruction \multido est : \multido{var=début+pas}{nombre}{à répéter} comme dans :  $\text{idof}\i=0+5}{7}{\i\ } (voir plus bas).$ 

On peut également répéter quelque hose sans utiliser de variable. Par exemple si on veut laisser de la place pour écrire une réponse comme dans il suffira d'entrer  $\mathcal{1}$ (10}{ $\_$  qui trace dix caractères  $_$  à la suite.

Mais il y a une chose importante à savoir quand on utilise l'instruction  $\mathrm{uultido}$  avec des variables, 'est que es variables sont typées : la première lettre de la variable détermine son type.

### 10.2 Variable de type integer

Si la variable a un nom qui commence par i ou par I, elle sera de type entier (integer). Pour que le \multido soit valide, il faut que le nombre de départ et le pas de la variable utilisée soient des nombres entiers. Voyons quelques exemples :

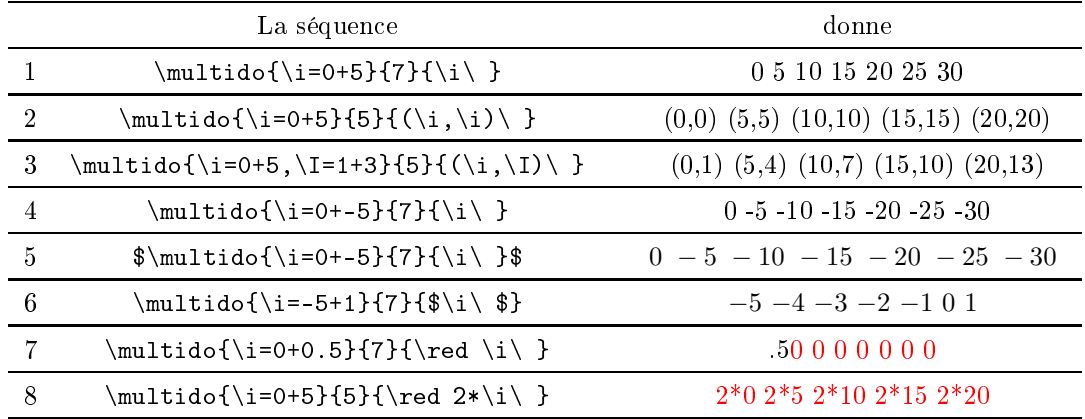

J'ai appelé \i la variable utilisée dans chaque exemple; on aurait pu l'appeler \I ou \ia ou \Ia ou. . . (je <sup>n</sup>'ai pas essayé toutes les ombinaisons de lettres possibles). Mais on ne peut pas <sup>l</sup>'appeler \i1 ar ela donne un résultat surprenant (mais ompréhensible).

Cette variable \i est une variable locale qui n'a d'existence que dans la boucle.

On voit dans les exemples que :

- <sup>e</sup> que <sup>j</sup>'ai appelé nombre dans la syntaxe de <sup>l</sup>'instru
tion multido donne le nombre de résultats obtenus après l'exécution de \multido (1);
- on peut faire a
her des ouples en utilisant une seule variable (2) ou deux (3). On peut de même utiliser des ouples pour pla
er des points ou tra
er des segments (on le verra dans une future hronique) ;
- un pas ne se soustrait pas mais peut être négatif ; la séquence \i=0-5 produit une erreur et doit être rempla
ée par \i=0+-5 (4) ;
- le nombre de départ peut être négatif (6) ;
- <sup>l</sup>'instru
tion \multido peut être utilisée en mode mathématique (5), mais il vaut mieux ne mettre en mode mathématique que ce que l'on affiche  $(6)$ ;
- si le pas est non entier, il <sup>n</sup>'y <sup>a</sup> pas de message <sup>d</sup>'erreur mais le résultat est faux (7). Il <sup>y</sup> <sup>a</sup> même quelque hose de bizarre au niveau de la ouleur ;
- $\bullet$  enfin on ne peut pas faire des calculs avec la variable utilisée  $(8)$ .

#### $10.3$ Variable de type number

Comment faire si <sup>l</sup>'on veut graduer un axe tous les entimètres de 0,2 en 0,2 ?

Il ne faut pas utiliser une variable de type integer puisqu'on <sup>a</sup> vu qu'on ne pouvait pas <sup>y</sup> a jouter un nombre non entier ; on va utiliser une variable de type number dont la valeur de début peut être un nombre non entier, tout omme le pas.

Pour tracer le graphique du dessus, il faut deux variables : \i (de type integer) qui va permettre de tracer les graduations tous les centimètres (avec \psline), et une variable de type number pour écrire  $0, 0.2, \ldots, 2.0$ ; cette variable partira de  $0$  et aura pour incrément 0.2.

Une variable de type number doit avoir un nom commençant par n ou N comme  $\n\,$ ,  $\N$ ,  $\nx$ ,  $\Ny$ , etc, et ne pas contenir de chiffres dans son nom.

Les deux variables \i et \n doivent prendre le même nombre de valeurs.

Le code du graphique est :

\psset{unit=1
m,arrowsize=2pt 3}% paramètres \begin{pspi
ture}(-1,-0.5)(11,0.2)  $\phi(-)>}(0,0)(11,0)$  tracé de l'axe \multido{\i=0+1,\n=0+0.2}% définition des variables  $f11$   $\frac{1}{2}$ nombre de valeurs  $11$  nombre de valeurs de valeurs de valeurs de valeurs de valeurs de valeurs de valeurs de valeurs de valeurs de va  $\overline{A}$  $\overline{\phantom{a}}$ \psline(\i,-0.1)(\i,0.1)% tra
é de la graduation  $\uput[d](\i,0){\n\u}$  légendes ŀ } \end{pspi
ture} On obtient : en définissant  $\nabla \cdot \mathbf{n} = 0.0+0.2$ .  $0.0$  $0.2$  $0.4$  $0.6$ On verra plus tard omment obtenir : <sup>0</sup> 0,2 0,4 0,6 0,8 1,0  $\bigcap$ 

ave des nombres dé
imaux é
rits ave des virgules et pas des points.

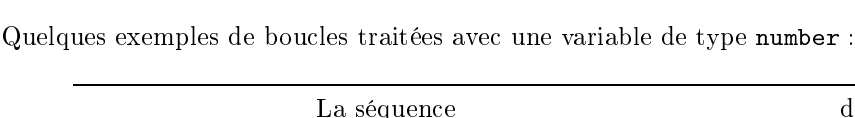

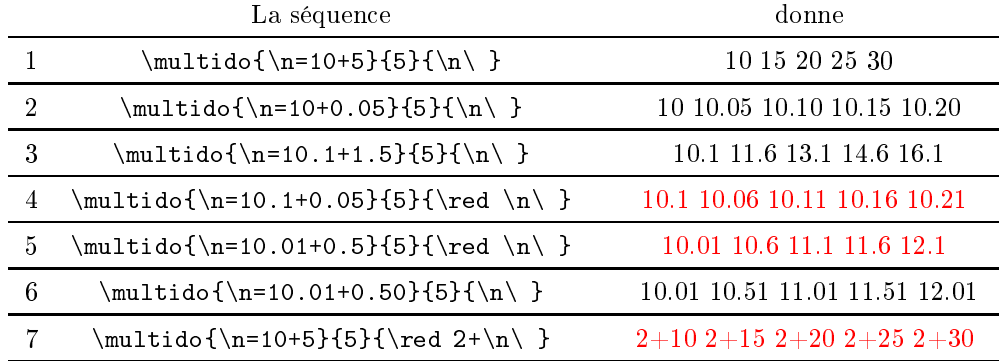

Quelques remarques que <sup>l</sup>'on peut tirer de es exemples :

- $\bullet$  pas de problème si on emploie \n comme un entier (1);
- pas de problème non plus si la valeur de départ est entière, et <sup>l</sup>'in
rément non entier (2) ;
- toujours pas de problème si la valeur de départ ontient une dé
imale, tout omme <sup>l</sup>'in
rément  $(3)$ :
- si le nombre de départ a une décimale et l'incrément deux  $(4)$ , ou le contraire  $(5)$ , il n'y a pas de message <sup>d</sup>'erreur mais les résultats sont faux ;
- ça redevient juste si le nombre de départ et l'incrément ont chacun deux décimales (6);
- les al
uls ave la variable ne sont toujours pas possibles (7).

### Moralité?

Si on veut obtenir un résultat conforme aux espérances avec une variable de type number, on s'arrangera pour que le nombre de départ et l'incrément aient le même nombre de chiffres après la virgule; c'est toujours possible, il suffit de rajouter quelques 0 là où il faut. Si le nombre de départ est entier, ça fonctionnera toujours.

On peut donc faire un peu ce que l'on veut avec le type number.

#### 10.4 Variable de type real

Il existe un autre type de variable, le type real dont le nom doit commencer par r ou R. Le \multido donnera un résultat orre
t <sup>s</sup>'il <sup>y</sup> <sup>a</sup> moins de <sup>4</sup> hires de haque té du point dé
imal. Hélas, le mode d'emploi lui-même signale qu'il peut y avoir  $\ast$  occasional small errors  $\ast$ ; en effet, si on tape :  $\text{ind}_r=0.10+0.05}{6}{\r \}$ 

on obtient : 0.1 0.15001 0.20001 0.25002 0.30002 0.35002

C'est plutôt moins bien qu'avec le type number : à oublier, donc.

#### Variable de type dimension 10.5

Je signale pour mémoire le type dimension dont je <sup>n</sup>'ai pas bien vu <sup>l</sup>'intérêt.

<sup>L</sup>'initiale du nom de la variable doit être <sup>d</sup> ou D, on <sup>s</sup>'en doutait !

On ajoute des centimètres et des points et ça donne des sp (scaled points) :

\multido{\d=1
m+10pt}{4}{\d\ } donne 1864679sp 2520039sp 3175399sp 3830759sp Il faut <sup>65536</sup> sp pour faire <sup>1</sup> point.

Les curieux iront voir dans la documentation (dans laquelle il n'y a pas grand-chose!!!).

## <span id="page-3-0"></span>10.6 Appli
ations graphiques

On peut utiliser *\multido* pour tracer des familles de fonctions. Voyons deux variations sur la fonction carré :

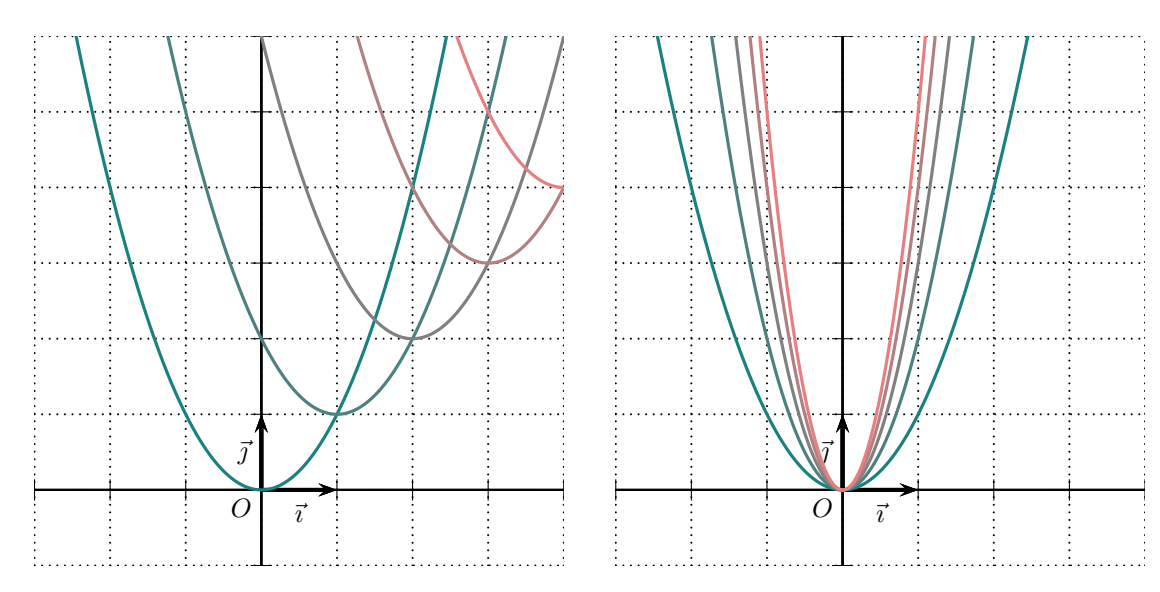

Voi
i le ode du graphique de gau
he :

```
\psset{unit=1cm,algebraic}
\def\ xmin{-3} \def\ xmax{4}\def\ymin{-1} \def\ymin{-1}\begin{pspi
ture*}(\xmin,\ymin)(\xmax,\ymax)
\psgrid[subgriddiv=1,griddots=10,gridlabels=0]
\sigma x \in [labels=none](0,0)(\xmin,\ymin)(\xmax,\ymax)\uput[d1](0,0){{$0$}
\psaxes[linear] =1.5pt,arrowsize=2pt 2]{->}(0,0)(1,1)
\uput[d](0.5,0){ {\vec{\tan th}}
\uput[1](0,0.5){ {$\vec {\imath}$}
\psset{linewidth=1.2pt,plotpoints=1000}
\mathcal{\i=0+1},\n=0.1+0.2}{5}
        \mathcal{L}. .
        \definecolor{couleur}{rgb}{\n,0.5,0.5}
        \psplot[linecolor=couleur]{\xmin}{\xmax}{(x-\i)^2+\i}
        ι
        }
\end{pspi
ture*}
```
On peut voir que l'on a utilisé la variable  $\iota$  dans des calculs.

La variable \n sert à modifier la couleur des tracés; voir les explications de \definecolor dans la chronique 1 de la saison 2 (page 4). L'instruction *\definecolor* est située à l'intérieur de la boucle pour que la couleur change à chaque tracé de courbe.

La fonction doit être écrite en notation infixée : il faut activer l'option algebraic dans \psset en écrivant algebraic=true ou algebraic tout court.

Le deuxième graphique <sup>s</sup>'obtient en remplaçant la ligne \psplot... par :  $\psplot[linecolor=couleur]{\xmin}{\xmax}{\i*x^2}$ et en remplaçant  $i=0+1$  par  $i=1+1$ .

54

#### 10.7 **Rosace**

À ce stade, on sait presque réaliser ce dessin :

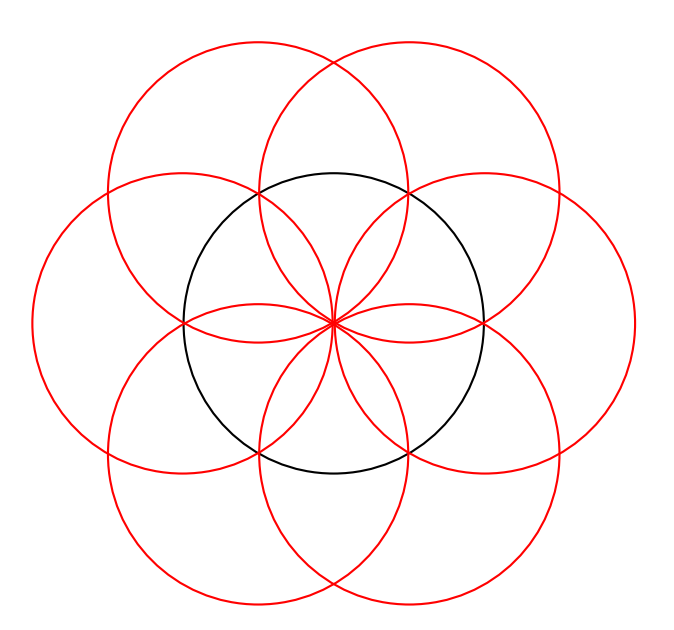

Il y a un cercle en noir de rayon 2, tracé avec \pscircle; pas de problème.

Il <sup>y</sup> <sup>a</sup> six er
les en rouge de même rayon que le er
le noir, dont les entres sont situés aux sommets d'un hexagone régulier inscrit dans le premier cercle.

Pour désigner les centres de ces cercles, on va utiliser le repérage polaire.

En pstricks, quand dans un couple  $(x,y)$  les nombres sont séparés par une virgule, il s'agit de oordonnées artésiennes.

Quand les nombres sont séparés par un point virgule, on passe en repérage polaire (avec un angle exprimé en degrés).

Les centres des cercles sont donc repérés en polaire par les couples  $(2,0), (2,60), (2,120), \ldots$  $(2,300)$ ; on définira une variable entière représentant l'angle, qui partira de 0 et qui ira de 60 en <sup>60</sup> en prenant <sup>6</sup> valeurs.

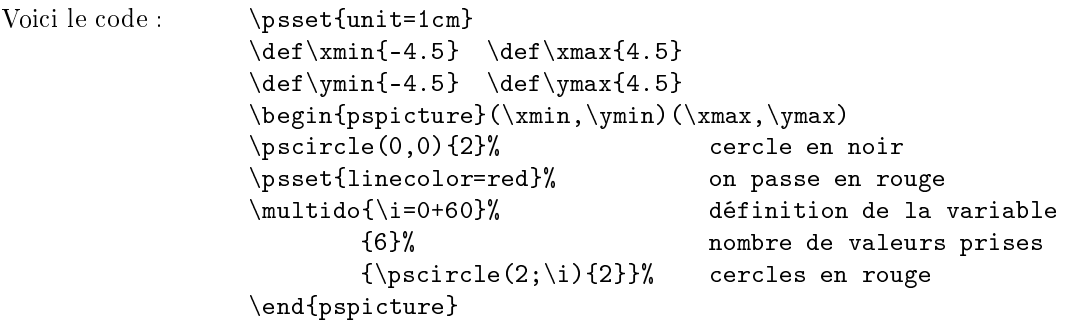

### Petite remarque

Ce n'est pas que pour faire joli et pour montrer ce que l'on peut faire avec \multido que j'ai dessiné ette rosa
e ; on peut aussi <sup>l</sup>'utiliser en lasse.

En sixième, on peut faire reproduire <sup>e</sup> dessin pour travailler <sup>l</sup>'apprentissage du ompas.

Plus tard dans la scolarité on peut faire décrire cette figure aux élèves, voire même leur faire écrire un texte mathématique qui permettrait à d'autres élèves de tracer cette rosace.

## 10.8 Bouquet final

Je ne peux pas terminer cette chronique sans vous présenter ce graphique créé par JEAN-ÉRIC VISCA et qui m'a inspiré pour tracer les graphiques du paragraphe [10.6.](#page-3-0)

J'ai un peu modifié le code (notamment en simplifiant l'équation de la droite); on trouve l'original <sup>à</sup> <sup>l</sup>'adresse :

[http://
alque.pagesperso-orange.fr/latex/latexmultido.html](http://calque.pagesperso-orange.fr/latex/latexmultido.html)

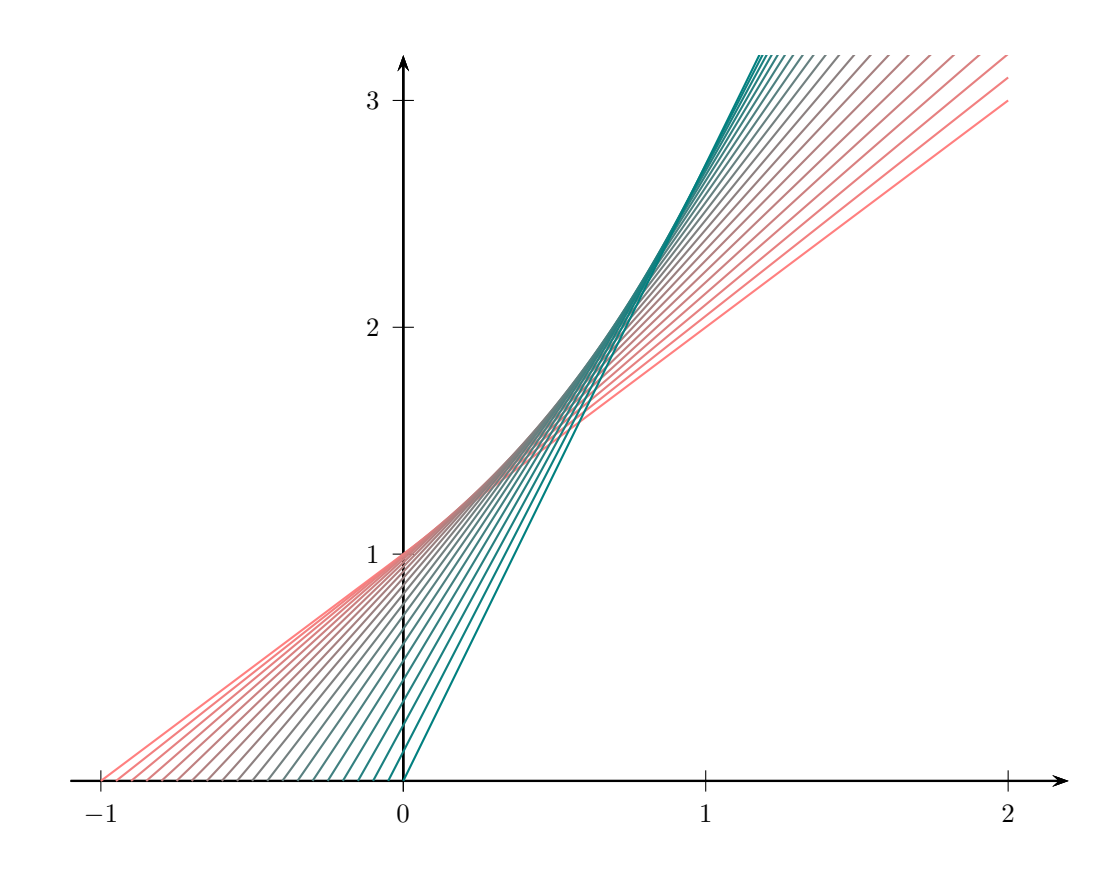

Il s'agit de tracer les tangentes à la courbe de la fonction exponentielle pour 21 points de cette ourbe dont les abs
isses sont omprises entre <sup>0</sup> et 1.

Chaque tangente est construite avec une couleur différente qui est définie dans la boucle.

Voici le code de ce beau graphique (qui nécessite l'extension pstricks-add) :

```
\psset{xunit=4,yunit=3,algebraic}
\begin{binatrix} 1, 0 & (1, 3) \end{pmatrix}\psaxes{->}(0,0)(-1,0)(1.1,3.2)
\multido
   {\n-1+0.05}{21}
   {
   \definecolor{couleur}{rgb}{-\n,0.5,0.5}
   \psplot[linecolor=couleur]{\n}{1}{2.718^(\n +1)*(x-\n)}
   }
\end{pspi
ture}
```
Les matheux vérifieront les calculs!